## Cheatography

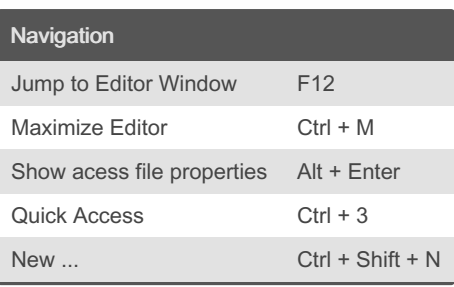

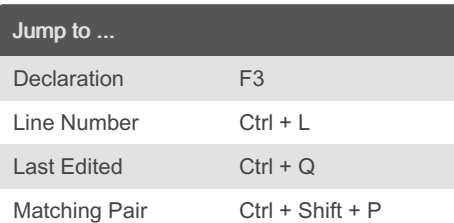

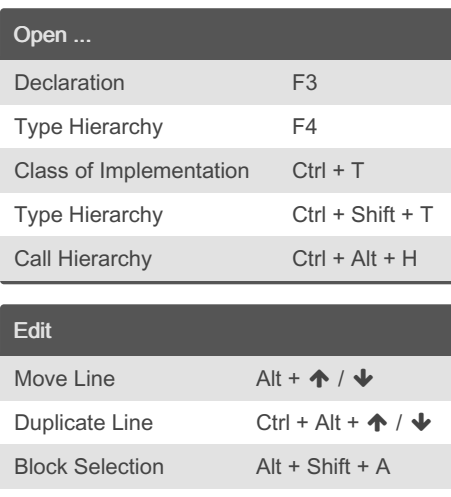

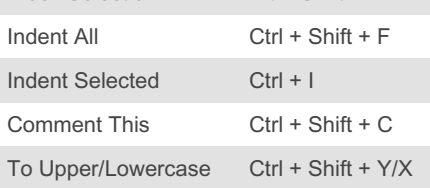

## MyEclipse Cheat Sheet by [Sly321](http://www.cheatography.com/sly321/) via [cheatography.com/34319/cs/10750/](http://www.cheatography.com/sly321/cheat-sheets/myeclipse)

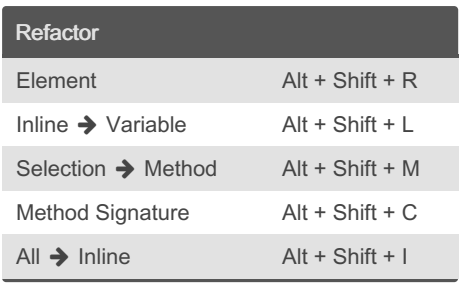

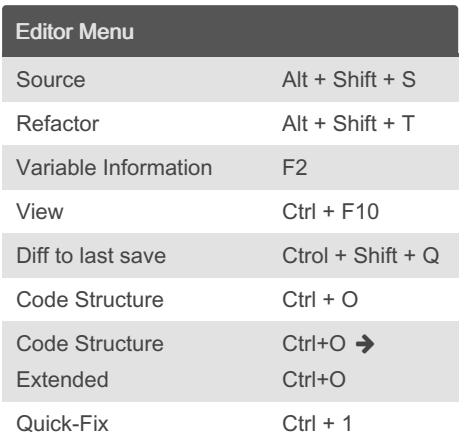

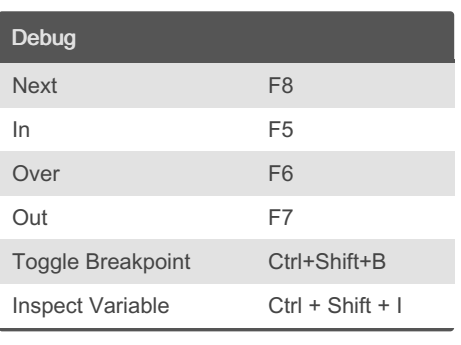

## Test Alle Tests der Klasse Ctrl + R Wechsel zu Test / Klasse Ctrl + J Find Occurrences in File Ctrl + Shift + U Find in Files  $Alt + \rightarrow A \rightarrow F$ Seer All - Eigenschaften Ctrl + I All - Fokus Ctrl + Alt + S All - Explorer Ctrl + R All - Standardanwe‐ ndung Ctrl + O All - Maximieren / Wiederherstellen Ctrl + Alt + W All - Schließen Esc / Strg + W / Space Dir - Baumansicht Alt + T Dir - Spaltenansicht Alt + C Dir - Datei Öffnen Alt + O Dir - Datei Öffnen (Seer) Alt + S Bild - Links / Rechts drehen L / R Bild - Breite Anpassen W Bild - Original Größe A

## By Sly321

[cheatography.com/sly321/](http://www.cheatography.com/sly321/)

Not published yet. Last updated 29th May, 2017. Page 1 of 1.

Sponsored by ApolloPad.com Everyone has a novel in them. Finish Yours! <https://apollopad.com>